## **Online-Materialbestellung im Shop**

Informationen für Besteller von Mitgliedsunternehmen

**Bestellung beispielhaft am KiTec-Shop; ebenso für die anderen Shops gültig. Bei Fragen zum Shop wenden Sie sich bitte an:** bildung@wissensfabrik.de

- 1. Im Wissensfabrik-Portal anmelden. (Bei Problemen mit Benutzername oder Passwort: info@wissensfabrik.de)
- 2. Über die Menüpunkte "Meine Wissensfabrik > Shop > KiTec Shop" in den Shop gehen.
- 3. Gewünschte Artikel anklicken; gewünschte Anzahl angeben und in den Warenkorb legen. Wichtig: Bei einzelnen Artikeln gilt, die angegebene Stückzahl in der Artikelbeschreibung entspricht jeweils der Menge für eine KiTec-Schublade.
- 4. Auf "Warenkorb" gehen; Sie sehen eine Zusammenfassung der Bestellung:
	- ggf. Änderungen vornehmen;
	- Lieferadresse überprüfen (meist Adresse der Schule);
	- auf "Bestellung bestätigen" klicken.
- 5. Sie bekommen eine Info-Mail mit der Zusammenfassung der bestellten Artikel; es empfiehlt sich, diese Mail zu archivieren. Ihre Partnerschule erhält ebenso eine Info-Mail. In Ihrer Mail werden Sie aufgefordert, die Bestellung per Link freizugeben. Im Anschluss werden die Artikel konfektioniert und an die angegebene Lieferadresse verschickt.

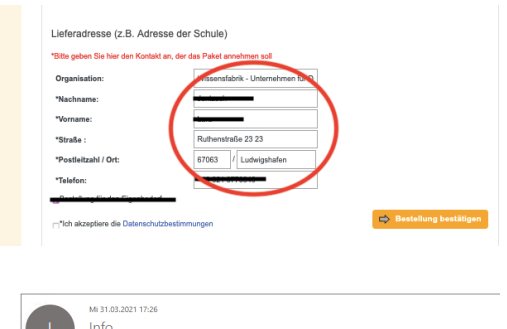

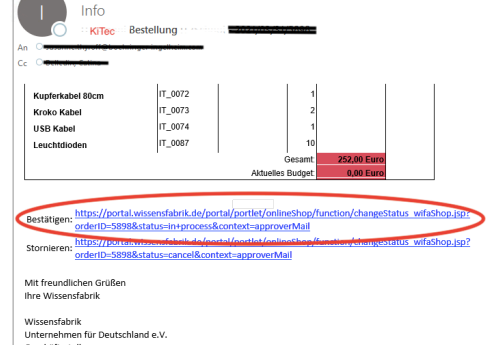

- 6. Über die Menüpunkte "Meine Wissensfabrik > Shop > KiTec Shop > Meine Bestellungen" können Sie Ihre bereits abgeschickten Bestellungen einsehen. Sie können diese nach Fortschrittstatus und Zeitraum sortieren.
- 7. Im Anschluss erhalten Sie von der Wissensfabrik eine Spendenaufforderung über die Summe der bestellten Artikel. Wir bitten, diese zeitnah zu begleichen.